CA92276‐8444

### PRIMERGY 取扱説明書 LAN カード (PG-185,PG-1851,PG-1853(L),PG-1861,PG-1862,PG-1863(L), PG1871(L),PG-188,PG-1881(L),PG-1882(L),PG-189,PG-1891( L),PG-1892(L))

### はじめに

このたびは、弊社の LAN カード(PG-185(L),PG-1851(L), PG-1853(L),PG-1861(L), PG-1862, PG-1863(L),PG1871(L),PG-188(L),PG-1881(L),PG-189(L),PG-1891(L) ,PG-1892(L))をお買い 上げいただき、誠にありがとうございます。

本書は、LAN カード(以降、本製品)の仕様について説明します。

LAN ドライバの詳細設定については、最新の LAN ドライバのマニュアルを参照してください。

2009 年 1 月 富士通株式会社

目 次

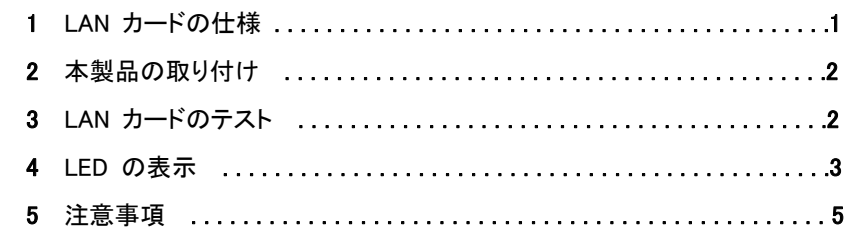

Intel は、アメリカ合衆国およびその他の国における Intel Corporation またはその子会社の商標または登録商標です。 Linux は、Linus

Torvalds 氏の米国およびその他の国における登録商標あるいは商標です。

Red Hat および Red Hat をベースとしたすべての商標とロゴは、米国およびその他の国における Red Hat, Inc. の商標または登録商標です。

Copyright FUJITSU LIMITED 2009

# 1 LAN カードの仕様

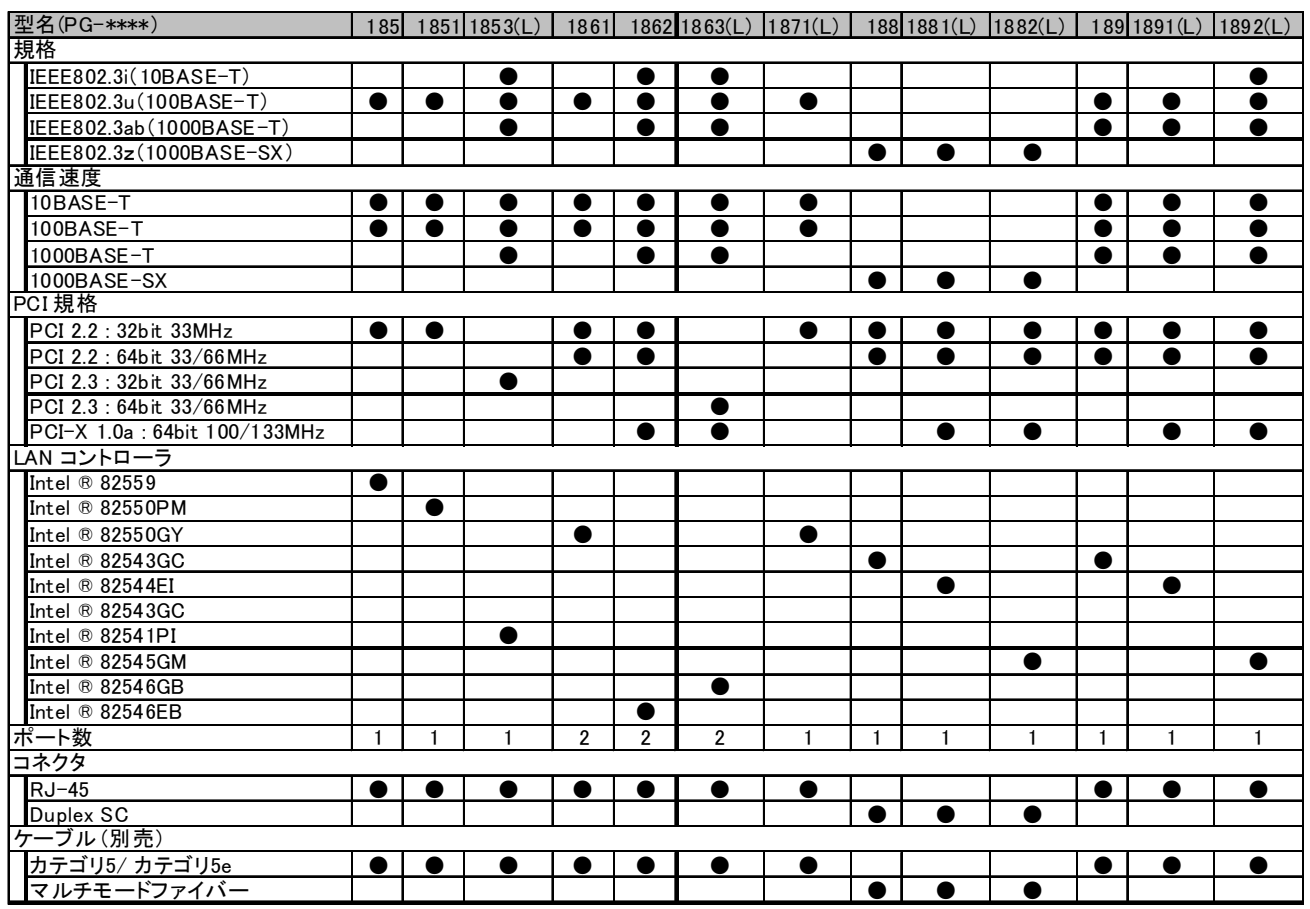

- 注1) PG-1861/1871(L)は IETF(Internet Engineering Task Force)で定義されてた IP Sec(イ ンターネットプロトコルセキュリティ)に基づいたセキュリティ通信に使用される暗号化 処理(3DES、DES)のハードアシスト機能を有します。したがって、OS で IP Sec 通信が 指定されているときに本カードを使用すると、自動的に転送性能が向上し、本体 CPU 負荷率が低下します。
- 注2) 1000BASE-T 使用時は、エンハンストカテゴリー5(Cat.5e)のケーブルを使用するよう にしてください。カテゴリー5(Cat.5)のケーブルで使用可能な性能かどうかを事前に必 ずご確認ください。
- 注3) PG-189 を、従来の 10/100Mbps の通信速度のみサポートしているハブ、スイッチと接 触する場合は下記制限事項があります。
	- 1、 以下のスイッチとは LAN カード側、スイッチ側とも 10Mbps 固定設定でご使用ください。 100Mbps での通信が必須の場合、弊社担当営業にご連絡ください。 SH1211(全機)、SH1231(全機)、SH1511(A1,A2,A3 版)、SH1531(A1,A2,A3 版) SH1631(A1,A2 版)、SH1631TF(A2,A3 版)、SH1740(A1,A2 版)
- 2、 以下のスイッチとは、LAN カード側、スイッチ側とも 100Mbps でご使用ください。 SH1500F1、SH1500T1、SH1500TF、SH1330TF
- 3、 以下のスイッチとは、接触しないでください。 NetVehicle シリーズ全機種

# 2 本製品の取り付け

本製品を取り付けるときは、次の点に注意してください。

|警告| ・本製品の取り付けや取り外しをするときは、各装置(サーバ本体、周辺装置など)の電

源を切り、電源コードをコンセントから取り外してください。電源ケーブルを取り付けたまま作業を 行うと、感電の原因となります。

・本製品の取り付けが終了してから、サーバ本体に電源コードを接続してください。

搭載可能な PCI スロット位置は、取り付けるサーバ本体によって異なります。必ず弊社インタ ーネット情報ページ(http://primeserver.fujitsu.com/primergy/)の「システム構成図」を参照し、 搭載可能位置を確認してください。

本製品の取り付け手順については、取り付けるサーバ本体の 『ユーザーズガイド』を参照し、 記載されている手順に従って正しく取り付けてください。

サーバ本体によっては、使用方法が制限されている場合があります。

### 3 LAN カードのテスト

LAN カードのテストは、次の手順で行います。

- 1 管理者権限でログオンします。
- 2 デバイスマネージャで、使用する LAN アダプタをダブルクリックし、Intel® PROSet を起動します。
- 3 [リンク速度]タブをクリックします。
- 4 [診断]をクリックします。
- 5 診断する項目のタブを選択して、[テストの実行]をクリックし、LAN アダプタのテストを行います。 「接続」および「ケーブル」テストは使用できません。

本製品をご使用の前に、必ずご使用のシステム環境を確認してください。 システム環境により、対象のディストリビューションへのアップデートが必要になる場合があり ます。

#### ■エラー発生時の対処について

LAN カードのテスト中にエラーが発生した場合、次の方法で対処してください。

・LAN カードが正しく PCI スロットに搭載されているかを確認してください。

・ケーブル、スイッチの接続環境を確認してください。 上記の対処後もエラーが発生する場合は、 修理相談窓口に連絡してください。

### 4 LED の表示

LAN カードが正常に動作しているかどうかは、LED で確認できます。

#### ■LEDの表示

LAN カードが正常な場合、LED の状態は次のとおりです。

(1)PG-185/1851/1871のとき

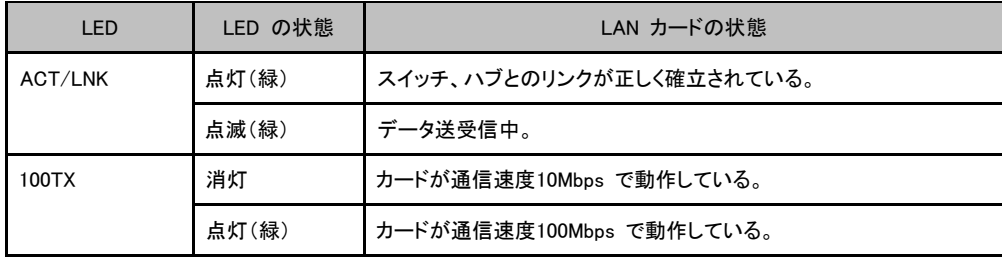

#### (2)PG-188のとき

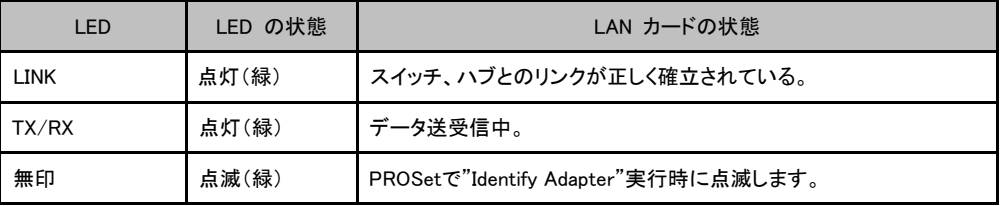

#### (3)PG-1881(L)/1882(L)のとき

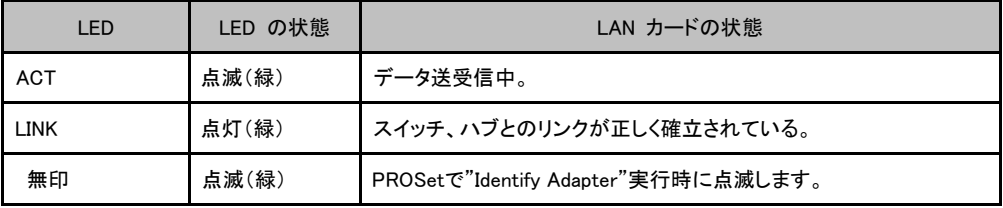

#### (4)PG-189のとき

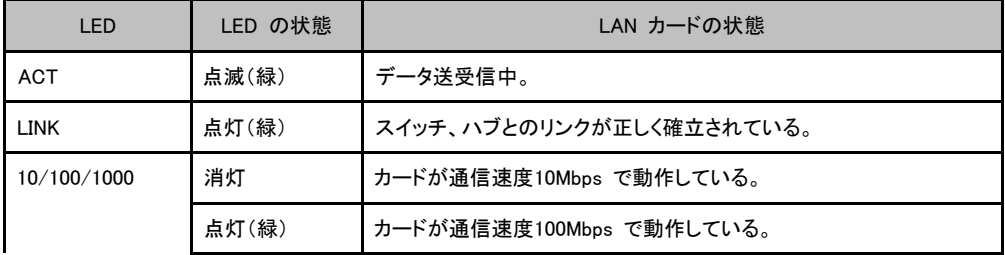

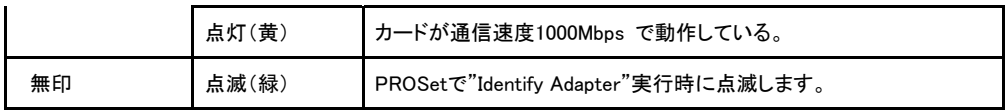

#### (5)PG-1891(L)/1892(L)のとき

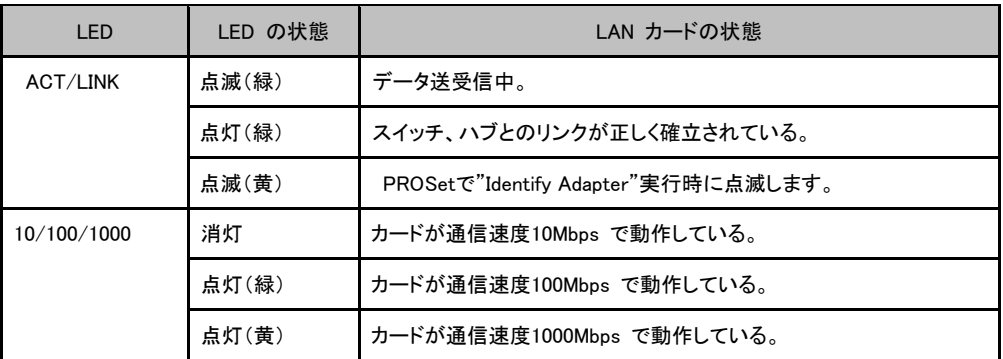

#### (6)PG-1862のとき

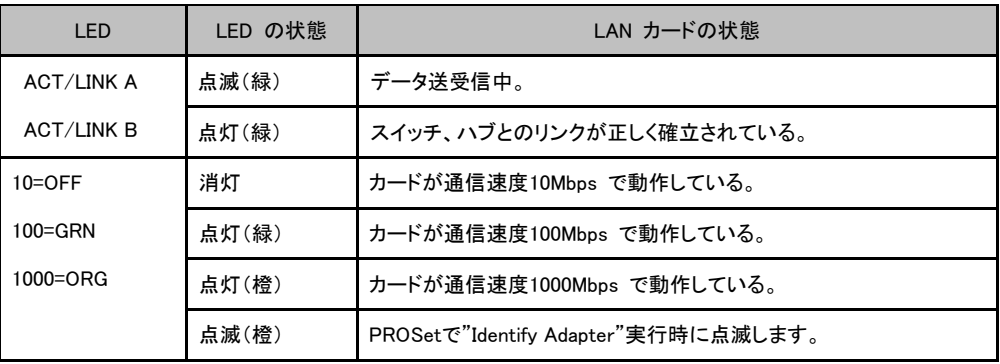

#### (7)PG-1853(L)

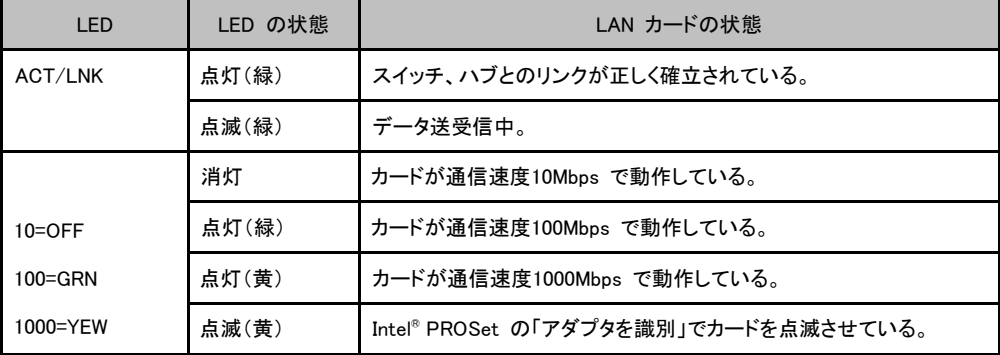

#### (8)PG-1863(L)

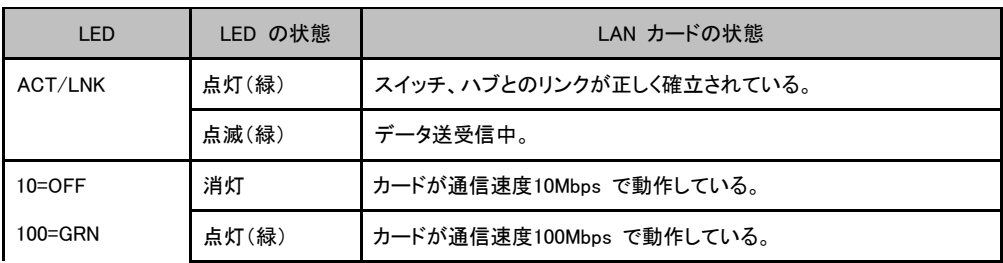

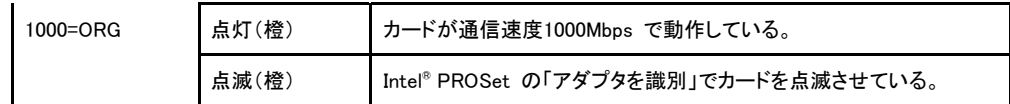

#### ■LEDが点灯、点滅しない場合

LED が点灯、点滅しない場合は、次のことが考えられますので、確認してください。

- LAN ドライバがインストールされているか確認してください。
- スイッチ、ハブとの接続を確認してください。
- スイッチ、ハブの別ポートを使用してください。
- ネットワークが無通信状態の可能性があります。通信相手からのログインを試してくださ い。リンク速度とデュプレックス(自動検出/全二重/半二重)の設定を確認してください。

# 5 注意事項

本製品をお使いになる前に、以下の注意事項をよくご確認ください。

■Windows NT 4.0/Windows 2000 用ドライバについて

Windows NT 4.0/Windows 2000 で利用可能なドライバについて以下に記述します。本体装置の 取扱説明書/ソフトウェアガイドに加え、下記もご参照ください。

1)Fast Ethernet(100BASE-TX)用 LAN ドライバ

-Onboard/PG-185 LAN ドライバ V4.1 → PG-185

-Onboard/PG-185/186x/187x LAN ドライバ V5.0 → PG-185/1871(L)

 -Onboard/ PG-185/186x/187x LAN ドライバ V5.12 → PG-185/1851/1861/1871(L) 2)Gigabit Ethernet(1000BASE-TX/1000BASE-SX)用 LAN ドライバ

-PG-183/188/189 LAN ドライバ V2.1 → PG-183/188

-PG-183/188/189 LAN ドライバ V2.25 → PG-183/188/189

-PG-183/188x/189x LAN ドライバ V3.1 → PG-183/188/1881(L)/189/1891(L)

3)Fast Ethernet と Gigabit Ethernet 共用 LAN ドライバ

-Onboard/ PG-185x/186x/187x/188x/189x LAN ドライバ V6.2

 $\rightarrow$  PG-183/185/1851/1861/1871(L)/188/1881(L)/189/1891(L)

■Intel ® PROSet Ⅱについて

「Intel ® PROSet Ⅱ」を使用することにより、LAN カード/ドライバの詳細な設定が可能になりま す。Duplex モード/Teaming/VLAN の設定や LAN カードの診断を実施する場合は「Intel ® PROSet Ⅱ」を使用してください。Windows NT では、「Intel ® PROSet Ⅱ」はドライバと同時にイ ンストールされますが、Windows 2000 では、ドライバと同時にインストールされません。 ※「Intel ® PROSet Ⅱ」のインストールについては、本体装置の取扱説明書/ソフトウェアガイド を参照してください。

■Teaming について

・SFT を使用するには、Onboard/PG-185x/186x/187x/188x/189x LAN Driver v6.2 以降のドラ イバが必須になります。

・Teaming は Windows NT 4.0(SP6a 以降必須)/Windows 200(SP2 以降必須)でのみ使用可能で す。

・Team を構成すると、OS 上に仮想アダプタ(例:Intel ® Advanced Network Service Virtual Adapter 等)が作成されます。上位プロトコルは、Team を構成している個々のアダプタではなく、 この仮想アダプタにバインドされます。

・AFT/ALB1 組に使用可能な LAN のポートは、最大4ポートになります。また、同一システムで は最大2組までのチームを構成することが可能です。なお、使用可能な LAN のポート数は、シ ステム毎に制限がありますのでご注意ください。

・SFT1組に使用可能なLANのポートは、最大2ポートになります。また、同一システムでは最大 2組までのチームを構成することが可能です。

・Gigabit Ethernet(1000BASE-T/1000BASE-SX)のポートと Fast Ethernet(100BASE-TX)のポー トを混在させて AFT/ALB/SFT を構成することも可能ですが、使用できるドライバに制限があり ます。

1)ALB/SFT で混在させる場合は、Onboard/PG-185x/186x/187x/188x/189x LAN Driver V6.2 以降が必須

2)AFT で混在させる場合は以下のドライバが必須

-Fast Ethernet(100BASE-TX)用 LAN ドライバ

-Onboard/PG-185/PG-186x/187x LAN ドライバ V5.0 以降

-Gigabit Ethernet(1000BASE-T/1000BASE-SX)用 LAN ドライバ

-PG-183/188/189 LAN ドライバ V2.1 以降必須

ただし、PG-183/188x/189x LAN ドライバ V3.1 は使用不可

・AFT/ALB/SFT 使用時は、IP Sec のハードアシスト機能は使用できません。チーム内のすべて のカードが、IP Sec のハードアシスト機能を有していても使用しないでください。

・AFT/ALB/SFT 使用時は以下の対象プロトコルのみ使用可能です。

AFT/SFT:IP、NetBEUI、IPX(NCP)、IPX(NetBIOS)

ALB:IP、IPX(NCP)

・チーム内の LAN カードは同一ネットワーク(ブロードキャストドメイン)に存在する必要がありま す。また、IP アドレスは共有します。

・ALB 使用時は、スイッチングハブのみ使用可能です。

・ Teaming 使用時は、Windows Load Balancing Service(WLBS)や NLB(Network Load Balancing)を使用することはできません。

■ Linux をご使用の場合について

(1)PG-1853(L)/1863(L)の場合

### 本製品をご使用の前に、必ずご使用のシステム環境を確認してください。 システム環境によっ てはドライバのアップデートが必要になる場合があります。

1、 対象ディストリビューションについて

ドライバのアップデートの対象となるディストリビューションを以下の表に示します。

(1)PG-1853(L)の場合

| PRIMERGY 機種名       | 対象ディストリビューション                                                             |
|--------------------|---------------------------------------------------------------------------|
| ECONEL40           | Red Hat Enterprise Linux ES (v.3 for x86) Update8以降                       |
| <b>RX100 S2</b>    | カーネル版数: 2.4.21-47.EL 以降                                                   |
| <b>TX150 S2</b>    |                                                                           |
|                    | RX100 S3/RX100W S3 Red Hat Enterprise Linux ES (v.3 for x86) Update8以降    |
| TX150 S4/TX150W S4 | カーネル版数: 2.4.21-47.EL 以降                                                   |
|                    | Red Hat Enterprise Linux ES (v.3 for x86) Update8以降                       |
|                    | カーネル版数: 2.6.9-42.EL 以降                                                    |
|                    | Red Hat Enterprise Linux ES (v.4 for EM64T) Update4以降                     |
|                    | カーネル版数: 2.6.9-42.EL 以降                                                    |
| <b>RX200 S2</b>    | Red Hat Enterprise Linux AS/ES (v.3 for x86) Update8以降                    |
|                    | カーネル版数: 2.4.21-47.EL 以降                                                   |
|                    | Red Hat Enterprise Linux ES (v.3 for x86) Update8以降                       |
|                    | カーネル版数: 2.6.9-42.EL 以降                                                    |
|                    | Red Hat Enterprise Linux ES (v.4 for EM64T) Update4以降                     |
|                    | カーネル版数: 2.6.9-42.EL 以降                                                    |
|                    | TX200 S2/TX200W S2 Red Hat Enterprise Linux AS/ES (v.3 for x86) Update8以降 |
| <b>RX300 S2</b>    | カーネル版数: 2.4.21-47.EL 以降                                                   |
|                    | Red Hat Enterprise Linux AS/ES (v.3 for x86) Update8以降                    |
|                    | カーネル版数: 2.6.9-42.EL 以降                                                    |
|                    | Red Hat Enterprise Linux AS/ES (v.4 for EM64T) Update4以降                  |
|                    | カーネル版数: 2.6.9-42.EL 以降                                                    |
|                    | SUSE Linux Enterprise Server 9 for x86 SP2 以降 *1                          |
|                    | カーネル版数: 2.6.5-7.191 以降                                                    |
|                    | *1:TX200 S2/TX200W S2 のみ対象                                                |
| <b>RX100 S4</b>    | Red Hat Enterprise Linux ES (v.4 for x86) Update3 以降                      |
| TX150 S5/TX150W S5 | カーネル版数: 2.6.9-34.EL 以降                                                    |
| TX120/TX120W       | Red Hat Enterprise Linux ES (v.4 for xEM64T) Update3 以降                   |
|                    | カーネル版数: 2.6.9-34.EL 以降                                                    |
| <b>TX200 S3</b>    | Red Hat Enterprise Linux AS/ES (v.3 for x86) Update7 以降                   |
| <b>RX200 S3</b>    | カーネル版数: 2.4.21-40.EL 以降                                                   |
| RX300 S3           | Red Hat Enterprise Linux AS/ES (v.4 for x86) Update3 以降                   |
|                    | カーネル版数: 2.6.9-34.EL 以降                                                    |
|                    | Red Hat Enterprise Linux AS/ES (v.4 for EM64T) Update3 以降                 |
|                    | カーネル版数: 2.6.9-34.EL 以降                                                    |
|                    | SUSE Linux Enterprise Server 9 for x86 SP3 以降                             |
|                    | カーネル版数: 2.6.5-7.244 以降                                                    |

#### (2)PG-1863(L)の場合

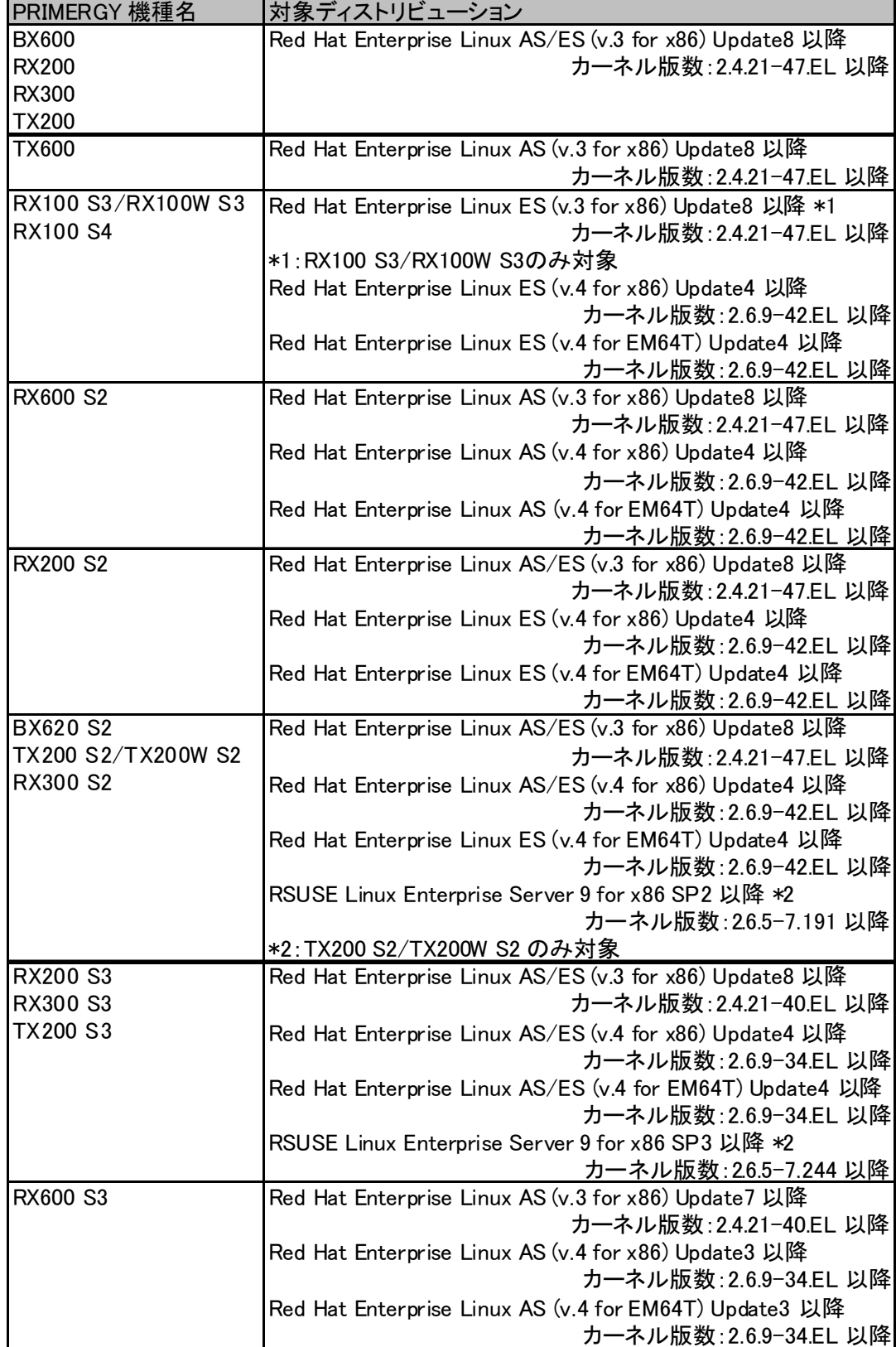

2、 ドライバのアップデートについて

ご使用のディストリビューション毎のドライバのアップデート手順を以下に示します。各手順に 従ってドライバ 版数を確認しドライバのアップデートを実施してください。

#### 2.1 Red Hat Enterprise Linux AS/ES (v.3 for x86)の場合

2.1.1 ドライバのバージョン確認について 以下の手順でドライバのバージョン確認を実施してください。 (1) ログイン root でログインしてください。

(2) ドライバのバージョン確認 以下のコマンドを実行して、出力結果を確認してください。

# cat /etc/issue

※確認したシステム環境が以下より古い場合は、2)の手順を実施してください。なお、同じま たは新しい場合は、2)の手順は実施する必要はありません。

Red Hat Enterprise Linux AS release 3 (Taroon Update 8) もしくは、

Red Hat Enterprise Linux ES release 3 (Taroon Update 8)

2.1.2 ドライバのアップデート手順について

以下の手順でドライバのアップデートを実施してください。

(1) 弊社ホームページよりアップデートキットをダウンロードし、アップデートキットに同梱され

ている手順に従って最新のアップデート版数までアップデートを実施してください。

アップデートにつきましては、古いものから順番に実施する必要があります。

-ダウンロード検索 http://www.fmworld.net/cgi-bin/drviasearch/drviaindex.cgi

-アップデートキットの一覧を以下に示します。

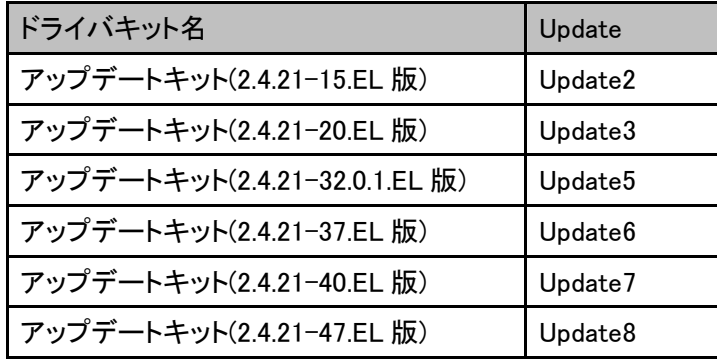

2.1.3 ネットワークの再設定について

LAN カードの増設を行った場合、オンボード LAN のネットワークインタフェース名が eth0 か ら eth1 あるいは、eth2、eth3…に変更となる場合があります。 この場合、再度ネットワークの設定を行ってください。

#### 2.2 Red Hat Enterprise Linux AS/ES (v.3 for x86)の場合

2.2.1 ドライバのバージョン確認について 以下の手順でドライバのバージョン確認を実施してください。 (1) ログイン root でログインしてください。

(2) ドライバのバージョン確認

以下のコマンドを実行して、出力結果を確認してください。

# cat /etc/issue

※確認したシステム環境が以下より古い場合は、2)の手順を実施してください。なお、同じま たは新しい場合は、2)の手順は実施する必要はありません。

Red Hat Enterprise Linux AS release 4 (Nahant Update 4) もしくは、 Red Hat Enterprise Linux ES release 4 (Nahant Update 4)

2.2.2 ドライバのアップデート手順について

以下の手順でドライバのアップデートを実施してください。

(1) 弊社ホームページよりアップデートキットをダウンロードし、アップデートキットに同梱され ている手順に従って最新のアップデート版数までアップデートを実施してください。 アップデートにつきましては、古いものから順番に実施する必要があります。

-ダウンロード検索 http://www.fmworld.net/cgi-bin/drviasearch/drviaindex.cgi

-アップデートキットの一覧を以下に示します。

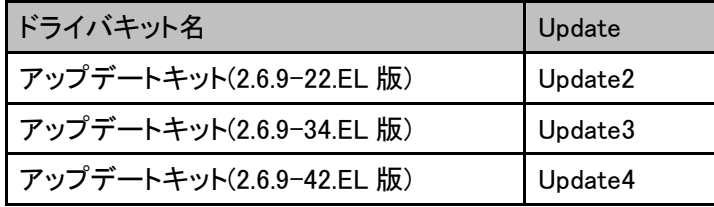

2.2.3 ネットワークの再設定について

LAN カードの増設を行った場合、オンボード LAN のネットワークインタフェース名が eth0 か ら eth1 あるいは、eth2、eth3…に変更となる場合があります。

この場合、再度ネットワークの設定を行ってください。

(2)PG-1882(L)/1892(L)の場合

)PG-1882(L)/1892(L)を使用している場合は以下のドライバ版数以降をご利用ください。

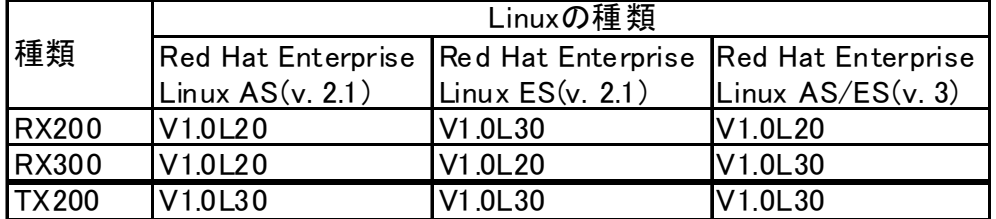

以上

All Rights Reserved, Copyright© FUJITSU LIMITED 2009